## **Q1. How do I determine the contract type for an award or project?**

There are two ways to determine the contract type for an award or project: through **ORBIT report [RHi013](https://app.powerbi.com/groups/55643d05-360f-4243-b140-d8163f314f2d/reports/5633dc96-a161-49ba-b2b0-67975261ac23?experience=power-bi)** (*login to Power BI*) or from the **Grant Notification Report (GNR)** *(emailed to the PI and housed in OnBase)*.

Listed below are the contract types and definitions of each. Contract types are typically identified in ORBIT and in the Grant Notification Report by their acronyms.

- **Cost Reimbursable (CRB)** When expenses are incurred, invoice for reimbursement and recognize revenue.
- **Letter of Credit (LOC)** Federal Agency Cost Reimbursable Awards. When expenses are incurred, invoice for reimbursement and recognize revenue.
- **Scheduled/Prepaids (SCH)** Base invoicing on the payment schedule per contract and/or deliverables/milestones**.** Recognize revenue when the expense is incurred**.**
- **Fixed Price (FIX)** Invoice Sponsor based on information received from the department. (Non-industry Sponsored grant funded.) Recognize revenue when the Sponsor is billed.
- **Not-Billed in PeopleSoft (NBP)** Industry -Sponsored Clinical Trials. Invoices created in Velos and revenue recognized when booking payment.

## **To view the contract type in ORBIT:**

From the **Tools** page of the UTSW intranet, click the option for **ORBIT.**

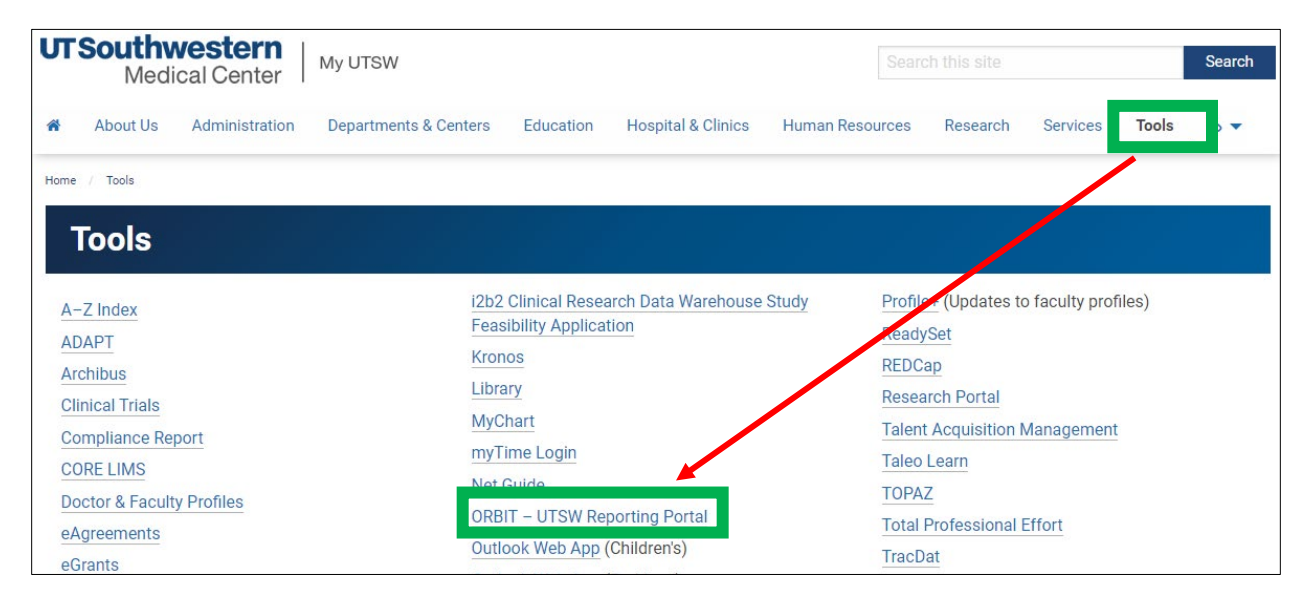

## Select **Standard Reports**.

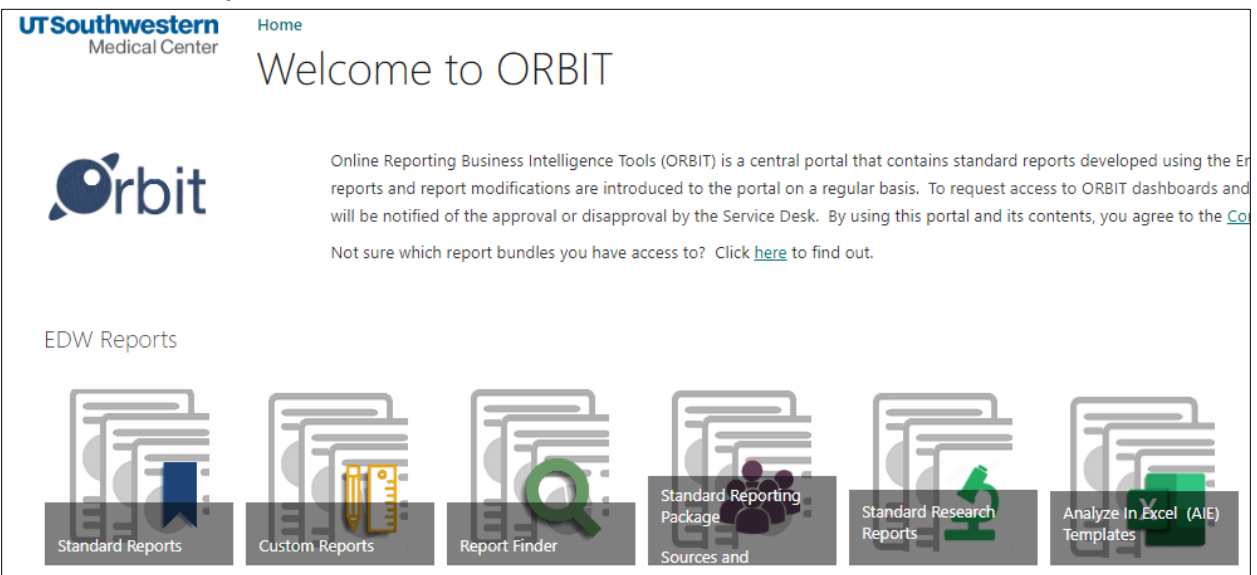

Scroll to **Subject Area: Grant Proposals, Funding, and Research Expenditures**, then search for the report labeled **RHi013**, also known as **Contract Billing and Payments**. Right click the full version to open the report in a new window/tab.

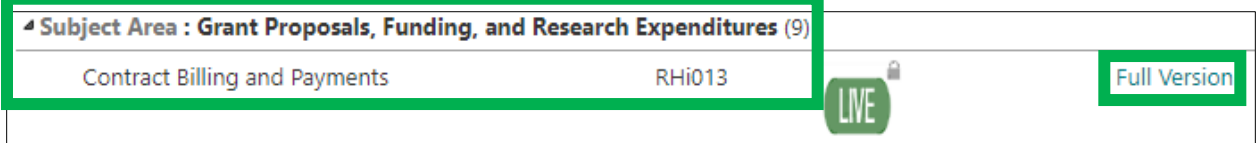

By default, the report should open on the **Billing** page. Enter the **Award ID**. The type of contract is located under the **Contract Type** column.

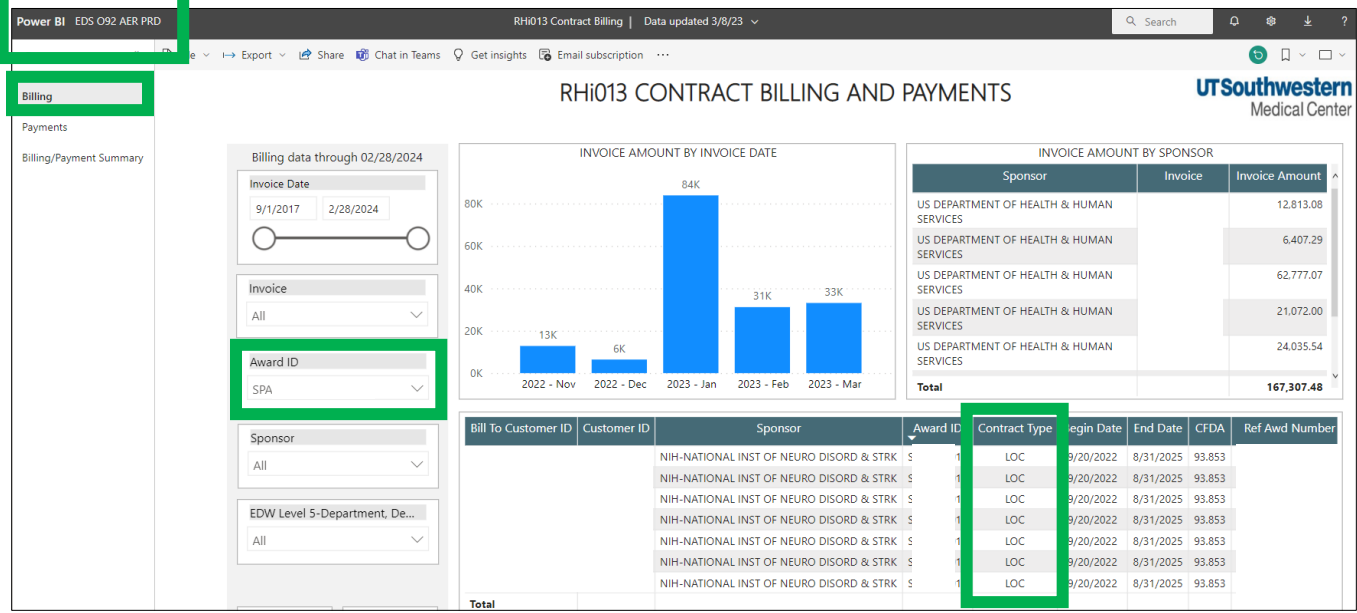

## **To view the contract type in the Grant Notification Report:**

Here is a portion of a Grant Notification Report (GNR) and how fields are defined. If a grant is awarded and set up in PeopleSoft, the PI and select department contacts will receive a copy GNR. The Award Setup Team will upload a copy of the GNR to Onbase, which will then be accessible through PeopleSoft. *NOTE: If unable to access the GNR in PeopleSoft due to permission levels, please request the GNR from your Department Administrator, who should have permission.*

On the GNR, review the section under **Award Information** and locate the contract type in the **Pay Method** field. *NOTE: The terminology used to identify contract type is referred to as Pay Method*. In this example, the contract type is **LOC**.

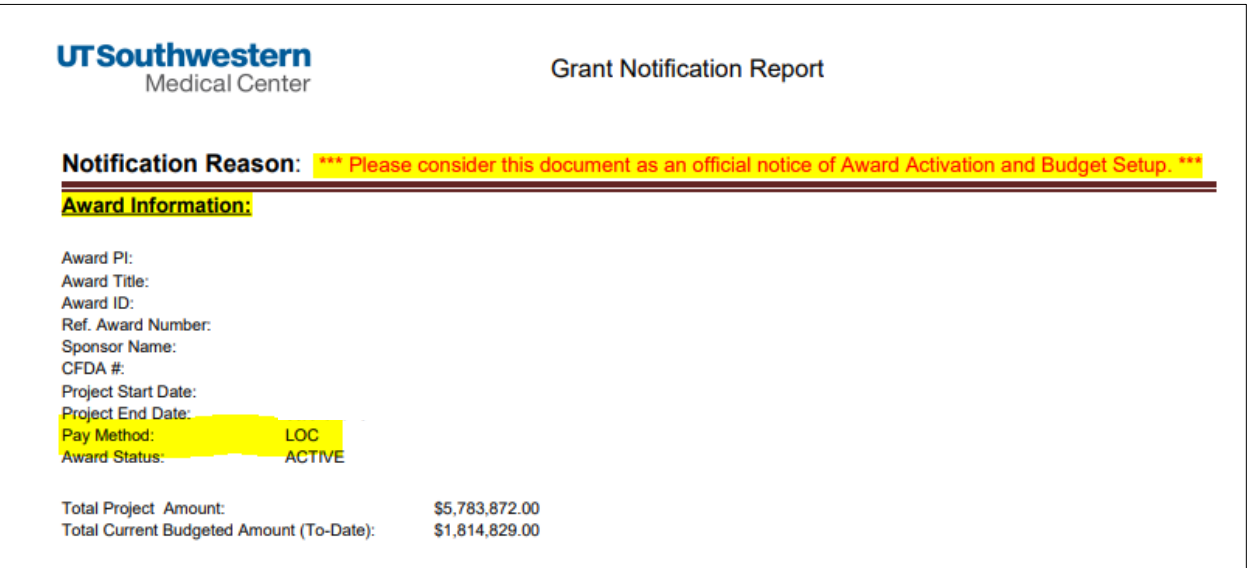

Below example shows how fields are defined in the GNR's **Award Information** section.

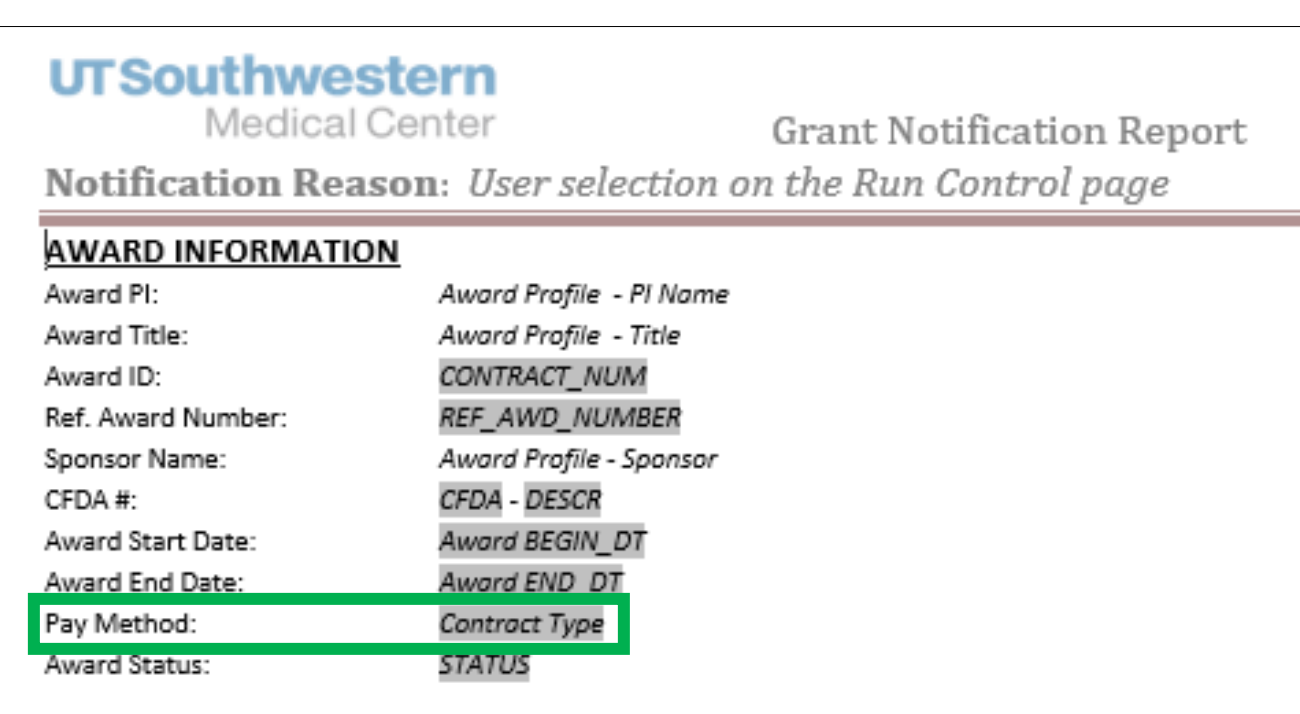